# Cheatography

# r ml library Cheat Sheet by Niki [\(worlddoit\)](http://www.cheatography.com/worlddoit/) via [cheatography.com/170195/cs/36005/](http://www.cheatography.com/worlddoit/cheat-sheets/r-ml-library)

#### Intro

Additional material about top libraries for Machine Learning in R.

(\*\*Basics)

#### 1. XML

```
You can read a xml file in R using the "‐
XML" package.
install.packages("XML")
# Also load the other required
package.
library("methods")
# Give the input file name to
the function.
result \leq xmlParse(file =
"input.xml")
# Exract the root node form the
xml file.
rootnode <- xmlRoot(result)
# Find number of nodes in the
root.
rootsize <- xmlSize(rootnode)
(*Additional) Resources: 1, 2
```
# 2. dplyr

dplyr is a grammar of data manipulation, providing a consistent set of verbs that help you solve the most common data manipu‐ lation challenges:

mutate() adds new variables that are functions of existing variables

select () picks variables based on their names.

filter() picks cases based on their values.

summarise() reduces multiple values down to a single summary.

arrange() changes the ordering of the rows.

These all combine naturally with group by() which allows you to perform any operation "by group".

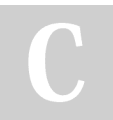

By Niki (worlddoit) [cheatography.com/worlddoit/](http://www.cheatography.com/worlddoit/)

# 2. dplyr (cont)

```
Example:
starwars %>%
group by(species) %>%
summarise(n = n(), mass =
mean(mass, na.rm = TRUE)
| 252filter(n > 1, mass > 50)
(*Additional) Resources: 1, 2
```
#### 3. xgboost

```
library(xgboost)
# load data
data(agaricus.train, package =
'xgboost')
data(agaricus.test, package =
'xgboost')
train <- agaricus.train
test <- agaricus.test
# fit model
bst <- xgboost(data =
train$data, label = train$label,
max depth = 2, eta = 1, nrounds
= 2, 2nthread = 2, objective =
"binary:logistic")
# predict
pred <- predict(bst, test$data)
```
(\*Additional) Resources: [1,](https://www.r-bloggers.com/2021/04/15-essential-packages-in-r-for-data-science/) [2](https://xgboost.ai/about)

#### 4. mlr3

```
Lots of functionality, you can deal with
clustering, regression, classification, and
survival analysis.
library(mlr3)
# create learning task
task penguins =as task classif(species \sim .,
data = palmerpenguins::penguins)
# load learner and set
hyperparameter
```
Not published yet. Last updated 11th December, 2022. Page 1 of 3.

#### 4. mlr3 (cont)

```
learner = lrn("classif.rpart",
cp = .01)# train/test split
split = partition(task penguins,
ratio = 0.67)
# train the model
learner$train(task penguins,
split$train_set)
# predict data
prediction =
learner$predict(task penguins,
split$test_set)
# calculate performance
prediction$confusion
measure = msr("classif.acc")
prediction$score(measure)
# 3-fold cross validation
resampling = rsmp("cv", folds =3L)# run experiments
rr = resample(task penguins,
learner, resampling)
# access results
rr$score(measure)[, .(task_id,
learner id, iteration,
classif.acc)]
rr$aggregate(measure)
(*Additional) Resources: 1, 2, 3
```
#### 4. mlr3 additional

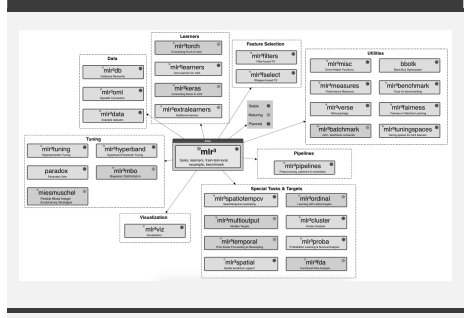

(\*Additional)

Sponsored by CrosswordCheats.com Learn to solve cryptic crosswords! <http://crosswordcheats.com>

# Cheatography

# r ml library Cheat Sheet by Niki [\(worlddoit\)](http://www.cheatography.com/worlddoit/) via [cheatography.com/170195/cs/36005/](http://www.cheatography.com/worlddoit/cheat-sheets/r-ml-library)

# 5. knitr

It is reproducible, used for report creation, and integrates with various types of code structures like LaTeX, HTML, Markdown, LyX, etc.

This package is an amazing one, you can make a beautiful pdf report and editable pdf forms with the help of latex coding.

kable

xtable

tikzDevice

(\*Additional) Resources: [1,](https://www.r-bloggers.com/2021/04/15-essential-packages-in-r-for-data-science/) [2](https://sachsmc.github.io/knit-git-markr-guide/knitr/knit.html)

#### 6. plotly

Plotly's R graphing library makes intera‐ ctive, publication-quality graphs. Example of how to make line plots, scatter plots, area charts, bar charts, error bars, box plots, histograms, heatmaps, subplots, multiple-‐ axes, and 3D (WebGL based) charts. library(plotly) # volcano is a numeric matrix that ships with R fig  $\leftarrow$  plot  $ly(z = ~\sim$ volcano)  $8>$ % add\_surface( contours = list( z = list( show=TRUE, usecolormap=TRUE, highlightcolor="#ff0000", project=list(z=TRUE) ) ) ) fig <- fig %>% layout( scene = list( camera= list(  $eye = list(x=1.87, y=0.88, z=-$ 0.64) ))) fig

(\*Additional) Resources: [1,](https://plotly.com/r/) [2,](https://plotly-r.com/) [3](https://www.r-bloggers.com/2021/04/15-essential-packages-in-r-for-data-science/)

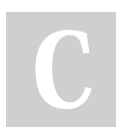

By Niki (worlddoit) [cheatography.com/worlddoit/](http://www.cheatography.com/worlddoit/)

# 6. plotly: Output

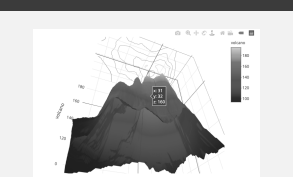

(\*Additional)

# 7. e1071

Dealing with clustering, Fourier Transform, Naive Bayes, SVM, and other types of modeling data analysis then you can't avoid e1071.

#### Example:

```
#Author DataFlair
library("e1071")
data("iris")
head(iris)
x \leftarrow \text{iris}[, -5]y \le - iris[5]
model_svm <- svm(Species ~ .,
data=iris)
summary(svm_model)
pred <- predict(model_svm,x)
confusionMatrix(pred,y$Species)
```
(\*Additional) Ressources: [1](https://www.r-bloggers.com/2021/04/15-essential-packages-in-r-for-data-science/), [2](https://data-flair.training/blogs/e1071-in-r/)

# 8. tidyverse

For data manipulation. Covered in lectures (see previous sections). Example: library(tidyverse) library(lubridate) library(nycflights13) Create a new column basis count option flights %>% mutate(long flight =  $(air time$  $>= 6 * 60)$ )  $\frac{6}{5}$ 

Not published yet. Last updated 11th December, 2022. Page 2 of 3.

#### 8. tidyverse (cont)

View() Randomly Shuffle the data flights %>% slice sample( $n = 15$ )

(\*Additional) Ressources: [1](https://www.r-bloggers.com/2021/04/15-essential-packages-in-r-for-data-science/), [2](https://finnstats.com/index.php/2021/04/02/tidyverse-in-r/)

# 9. caret

If you are dealing with classification and regression problems then caret is one of the essential packages. caret package is the extension of the caret is CaretEnsemble which is used for combining different models. Example: Visualization of feature distribution by class  $featurePlot(x =$ GermanCredit[, c("EmploymentDuratio "Age")], y = GermanCredit\$Class,  $plot = "box")$ Pre-processing: imputation of missing data, on hot encoding, and normalization set.seed(355) bagMissing <- preProcess (trainingS  $method = "bagImpute")$ trainingSet <- predict(bagMissing, newdata = trainingSet) dummyModel <- dummyVars(Class ~ ., data = trainingSet) trainingSetX < as.data.frame(predict(dummyModel, newdata = trainingSet))

(\*Additional) Ressources: [1](https://www.r-bloggers.com/2021/04/15-essential-packages-in-r-for-data-science/), [2](https://rstudio-pubs-static.s3.amazonaws.com/867468_4fc8916a0b2f4732b2a04fd20c7b5b70.html)

Sponsored by CrosswordCheats.com Learn to solve cryptic crosswords! <http://crosswordcheats.com>

# Cheatography

# r ml library Cheat Sheet by Niki [\(worlddoit\)](http://www.cheatography.com/worlddoit/) via [cheatography.com/170195/cs/36005/](http://www.cheatography.com/worlddoit/cheat-sheets/r-ml-library)

#### 10. shiny

If you are thinking about an interactive and beautiful web interface then Shiny is the solution.

Shiny interfaces are directly written in R and provide a customizable slider widget that has built-in support for animation. Example:

```
library(shiny)
# See above for the definitions
of ui and server
ui <- ...
server <- ...
shinyApp(ui = ui, server =server)
```
(\*Additional) Ressources: [1,](https://www.r-bloggers.com/2021/04/15-essential-packages-in-r-for-data-science/) [2](https://shiny.rstudio.com/tutorial/written-tutorial/lesson1/)

#### 10. shiny: Output

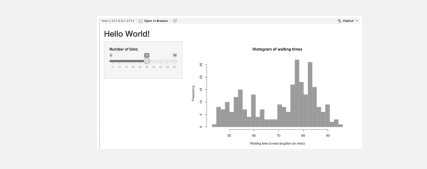

(\*Additional) Ressources: [1,](https://www.r-bloggers.com/2021/04/15-essential-packages-in-r-for-data-science/) [2](https://data-flair.training/blogs/e1071-in-r/)

# 11. tidyquant

tidyquant is considered as a financial package that is used to carry out quanti‐ tative financial analysis.

Package tidyquant is also widely used for importing, analyzing, and visualizing data. Example:

```
library(tidyquant)
google \leq tq get(x = "GOOG")
tq_get_options()
?tq_get
tq_exchange_options()
nyse <- tq_exchange("NYSE")
```
(\*Additional) Ressources: [1,](https://www.r-bloggers.com/2021/04/15-essential-packages-in-r-for-data-science/) [2](https://quantdev.ssri.psu.edu/sites/qdev/files/tidyquant_tutorial_Gray.html)

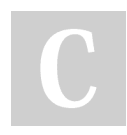

By Niki (worlddoit) [cheatography.com/worlddoit/](http://www.cheatography.com/worlddoit/) 12. tidyr

```
tidyr is a new package that makes it easy
to "tidy" your data. tidyr package is an
evolution of Reshape2.
The data is considered tidy when each
variable represents columns and each row
represents an observation.
gather() makes "wide" data longer
spread() makes "long" data wider
separate() splits a single column into
multiple columns
unite() combines multiple columns into a
single column
and More...
Example:
wide DF <- unite DF %>%
spread(Quarter, Revenue)
head(wide_DF, 24)
(*Additional) Ressources: 1, 2
```
# 13. ggraph

```
Takes away all the limitations of ggplot2.
Example for Networks:
ggraph(ig_loc, layout="fr") +
geom_edge_link(aes(color =
factor(to), width =
log(weight), alpha = 0.5,
start cap = circle(2, 'mm'),
end cap = circle(2, 'mm')) +
scale edge width(range = c(0.5,2.5)) +
geom_node_point(color =
V(ig loc) $color, size = 5, alpha
= 0.5) +
geom node text(aes(label =
name), repel = TRUE) +
theme void() +theme(legend.position = "none")
```
(\*Additional) Ressources: [1](https://www.r-bloggers.com/2021/04/15-essential-packages-in-r-for-data-science/), [2,](https://rpubs.com/neloe/ggraph_intro) [3](https://www.data-imaginist.com/2017/ggraph-introduction-layouts/)

Not published yet. Last updated 11th December, 2022. Page 3 of 3.

#### 13. ggraph: Output

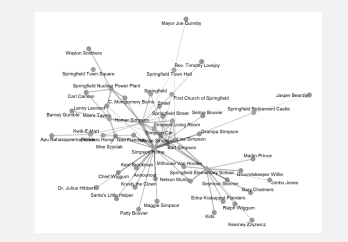

(\*Additional)

# 14. ggplot2

ggplot2 is one of the most popular visual‐ ization package in R. It is famous for its functionality and high-q‐ uality graphs that set it apart from other visualization packages.

#### Example:

```
ggplot(chic, \text{aes}(x = 03, y =temp))+
labs(x = "Ozone Level", y ="Temperature (°F)") +
geom_smooth(
method = "lm",formula = y \sim x + I(x^2) + I(x^2)I(x^3) + I(x^4) + I(x^5),
color = "black",fill = "firebrick") +
geom point (color = "gray40",
alpha = .3)
```
(\*Additional) Ressources: [1](https://www.r-bloggers.com/2021/04/15-essential-packages-in-r-for-data-science/), [2](https://www.cedricscherer.com/2019/08/05/a-ggplot2-tutorial-for-beautiful-plotting-in-r/), [3](http://r-statistics.co/Top50-Ggplot2-Visualizations-MasterList-R-Code.html)

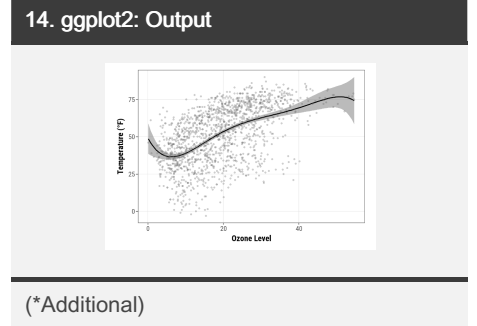

Sponsored by CrosswordCheats.com Learn to solve cryptic crosswords! <http://crosswordcheats.com>